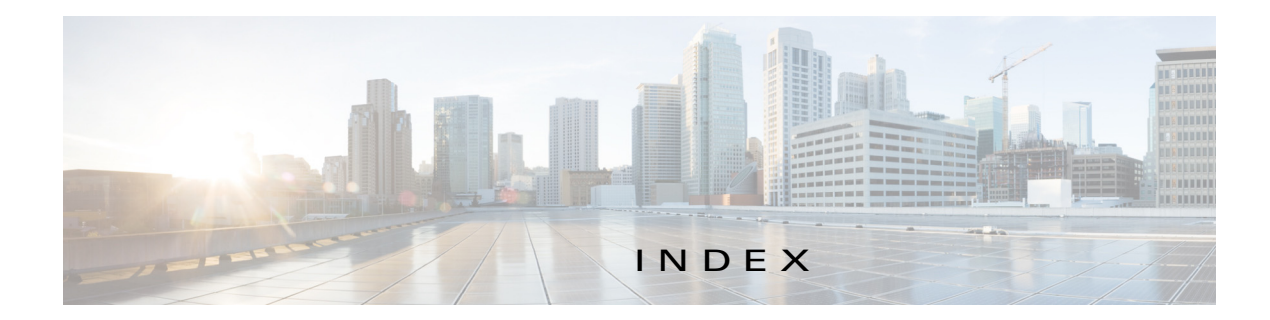

## A

 $\mathbf I$ 

abort an action **4-42** procedure **4-44** ABORT button **4-43, 4-44** accessing, Cisco Fog Director **3-1** Action History window **4-47** action plan creating **4-51** custom **4-51** deleting **4-51** description **4-49** Expired state actions description **4-53** FogDirectorDefaultPolicy description **4-50** managing **4-51** guidelines **4-50** maintenance window **4-51** managing **4-51** Outstanding state actions description **4-53** Actions History window **4-46, 4-47** Actions page accessing **4-54** description **4-54** action state Expired **4-50** canceling action **4-56** description **4-53** managing **4-54** retrying action **4-56**

viewing information about **4-56** Outstanding **4-50** canceling action **4-56, 5-11** description **4-53** managing **4-54** retrying action **4-56** viewing information about **4-56, 5-11** adding action plan **4-51** app **4-10** app data file **4-40** app link **4-41** cartridge **7-2** device **5-17** device profile **5-23** alert description **4-63** ignoring **4-67** on App Monitoring page **4-60** removing **4-67** severity **4-64** type **4-64** viewing information about **4-65** Alerts page accessing **4-65** alerts on **4-66** app adding **4-10** available **4-4** backing up **4-58** console access **5-17, 5-47** description description **4-31**

updating **4-32** device information about **5-12** exporting **4-58** health **5-13** icon description **4-31** updating **4-32** importing **4-58** installed **4-2** installing options **4-13, 5-32** procedure **4-15** lifecycle **1-2** link adding **4-41** deleting **4-42** description **4-41** updating **4-42** log, viewing **4-63, 5-15** managed state **3-3** managing available **4-4** installed **4-2** unpublished **4-4** monitoring **4-59, 4-62** monitoring script **1-2, 5-13** publishing **4-13** reconfiguring from Devices View page **4-39** options **4-33** procedure **4-34, 4-35** recovering **5-13** recovery auto **5-42** description **5-42** manual **5-42** release notes description **4-32** updating **4-32**

removing from Cisco Fog Director **4-31** from device **4-24, 5-40** restoring **4-58** reverting published app **4-30** unpublished app **4-31** service-bundle in **4-6** starting on device **5-39** status Failed **4-3** In Progress **4-3** Running **4-3** Stopped **4-3** stopping on device **5-39, 5-40** troubleshooting **3-5** uninstalling options **4-22** procedure **4-24** unmanaged state **3-3** unpublished **4-4** unpublishing **4-13** upgrading **4-26** uploading **4-10** App Configuration page **4-6** app data file adding **4-40, 5-16** description **4-40** App Logs window **5-15** Apps area, on Device Details page **5-12** APPS tab **4-1** Apps View page accessing **4-1** Available Apps area description **4-1, 4-4** Installed Apps area **4-1, 4-2** Unpublished Apps area **4-1, 4-4** archive **6-5**

ן

archive file *See* backup file attributes, editing for device **5-21** auto recovery **5-8, 5-13, 5-23, 5-26** Available Apps area, on Apps View page description **4-1, 4-4**

### B

backing up app **4-58** Cisco Fog Director data **6-5** backup file creating **6-5** description **6-5** restoring **6-6** browser guidelines for using **3-1** supported **3-1**

## $\overline{C}$

 $\mathbf I$ 

CANCEL OUTSTANDING button on Actions page **4-56** on Device Details page **5-11** cartridge adding **7-2** deleting **5-41, 7-3** description **7-1** Cartridges page accessing **7-1** description **7-1** CARTRIDGES tab **7-1** certificate, SSL **6-3** Cisco Fog Director accessing **3-1** action plan **4-49** DHCP configuration for **2-5**

End User License Agreement, viewing **6-2** EULA, viewing **6-2** exiting **3-2** Fog Director ID, default **3-2** installing in VMware Fusion **2-3** in VMware Player **2-2** in VMware vSphere **2-1** logging in to **3-1** logging out of **3-2** notification **3-2** overview **1-1** password changing **3-3** default **3-2** policy, for failed actions *See* action plan processes **3-6** RADIUS authentication of users **2-5** removing app from **4-31** system requirements of VM host **2-1** timeout period **3-1** troubleshooting **3-5** upgrading **2-4** Cisco IOS **1-1** configuring app link **4-41** console access, of app **5-17, 5-47** custom action plan description **4-51** managing **4-51**

### D

DCHP, configuration for Cisco Fog Director **2-5** debug log, Cisco Fog Director creating **6-2, 6-4** downloading **6-2** managing **6-2**

deleting action plan **4-51** app link **4-42** cartridge **5-41, 7-3** device description **5-36** single **5-36** device profile **5-31** devices multiple **5-37** layer **5-41** description, for app description **4-31** updating **4-32** device adding **5-17** attributes, editing **5-21** deleting description **5-36** multiple device **5-37** single device **5-36** description **5-1** editing **5-32** import file creating **5-19** importing **5-20** importing **5-19** log downloading **5-9, 5-47** viewing **5-9, 5-47** rediscovering **5-31** removing app from **4-24, 5-40** starting app on **5-39** stopping app on **5-39, 5-40** tags adding to multiple devices **5-38** to one device **5-38** description **5-37**

removing from multiple devices **5-38** from one device **5-38** troubleshooting **3-5, 5-47** Device Details area, on Device Details page **5-7** Device Details page Apps area **5-12** Device Details area **5-7** Device Logs window **5-43, 5-47** device profile adding **5-23** configuration options **5-22** default **5-30** deleting **5-31** description **5-21** editing **5-27** setting as default **5-30** viewing information about **5-25** DEVICES tab **5-2** Devices View page **5-2** diagnostic information app lifecycle tasks **5-43** app manager job **5-43** error **5-43** event **5-43** overview **5-43** system **5-43** viewing **5-43** Diagnostics window **5-44** Docker app adding **4-10** layer **5-10, 5-41** upgrading **4-26** Docker daemon proxy settings **2-7** downloading Cisco Fog Director debug log **6-2** device log **5-47** tech support logs **5-47**

ן

# E

editing, device **5-32** End User License Agreement, Cisco Fog Director **6-2** EULA, Cisco Fog Director **6-2** Expired action state **4-50** canceling action **4-56** description **4-53** managing **4-54** retrying action **4-56** viewing information about **4-56** exporting apps **4-58**

# F

Failed status **4-3** flash storage **1-2** FogDirectorDefaultPolicy action plan description **4-50** managing **4-51** Fog Director ID, default **3-2**

## H

health, of app **5-13**

### I

 $\mathbf I$ 

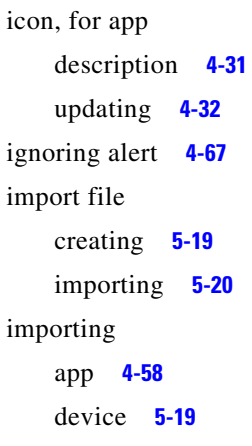

In Progress status **4-3** Installed Apps area, on Apps View page **4-1, 4-2** installing app options **4-13, 5-32** procedure **4-15** Cisco Fog Director in VMware Fusion **2-3** in VMware Player **2-2** in VMware vSphere **2-1**

#### L

layer deleting **5-41** description **5-41** lifecycle, of app **1-2** link, for app adding **4-41** deleting **4-42** description **4-41** updating **4-42** log app **3-5, 4-63, 5-15** Cisco Fog Director **3-5** Cisco Fog Director debug creating **6-2, 6-4** downloading **6-2** managing **6-2** device **3-5** downloading **5-9, 5-47** viewing **5-9, 5-47** logging in, to Cisco Fog Director **3-1** logging out, of Cisco Fog Director **3-2**

#### M

maintenance window, for action plan **4-51**

managed state, of app **3-3** monitoring app detailed information **4-62** general information **4-59** overview **4-59** monitoring script, for app **1-2, 5-13**

#### N

notification **3-2**

## O

Outstanding action state **4-50** canceling action **4-56, 5-11** description **4-53** managing **4-54** retrying action **4-56** viewing information about **4-56, 5-11**

## P

password changing **3-3** default **3-2** policy, for failed actions *See* action plan processes Cisco Fog Director **3-6** displaying status **3-6** starting **3-6** stopping **3-6** Profiles page **5-22** publishing app **4-13**

### R

RADIUS authentication, of Cisco Fog Director Users **2-5**

reconfiguring app parameters from Devices View page **4-39** options **4-33** procedure **4-34, 4-35** recovering app **5-13** recovery, of corrupted app auto **5-13, 5-42** description **5-42** manual **5-13, 5-42** rediscovering, device **5-31** release notes, for app description **4-32** updating **4-32** removing alert **4-67** removing app from device **5-40** resource profile, description **4-32** restoring app **4-58** Cisco Fog Director data **6-6** retry action description **4-45** procedure **4-48** RETRY NOW button **4-45, 4-56** reverting app published **4-30** unpublished **4-31** Running status **4-3**

### S

security, SSL **6-3** Select Retry Actions page **4-45** Settings page accessing **6-1** Extensions tab **6-1** Settings tab About Fog Director options **6-1** Backup & Restore **6-5**

ן

description **6-1** SETTINGS tab **6-1** Settings tab, on Settings page About Fog Director options **6-1** Backup & Restore **6-5** description **6-1** End User License Agreement options **6-2** Logging Configuration options **6-2** Security options **6-3** Syslog options **6-2** severity, of alert **4-64** SSL certificate **6-3** security **6-3** starting app on device **5-39** status, of app Failed **4-3** In Progress **4-3** Running **4-3** Stopped **4-3** Stopped status **4-3** stopping app on device **5-39, 5-40** Syslog, configuring **6-2** system requirements, VM host for Cisco Fog Director **2-1**

## T

 $\mathbf I$ 

tab APPS **4-1** CARTRIDGES **7-1** DEVICES **5-2** SETTINGS **6-1** tags adding to multiple devices **5-38** to one device **5-38** description **5-37** removing from multiple devices **5-38**

from one device **5-38** tech support logs, downloading **5-9, 5-47** timeout period, for Cisco Fog Director **3-1** troubleshooting app **3-5** Cisco Fog Director **3-5** device **3-5, 5-47** trust anchor deleting **6-5** importing **6-4** overview **6-3** Trust Anchors page **6-3** type, of alert **4-64**

### $\cup$

uninstalling app options **4-22** procedure **4-24** unmanaged state, of app **3-3** Unpublished Apps area, on Apps View page **4-1, 4-4** unpublishing app **4-13** updating app link **4-42** upgrading app **4-26** Cisco Fog Director **2-4** uploading app **4-10**

### $\overline{V}$

VMware

Fusion, installing Cisco Fog Director in **2-3** Player, installing Cisco Fog Director in **2-2** vSphere, installing Cisco Fog Director in **2-1** **Index**

 $\mathbf l$ 

 $\mathsf I$ 

П